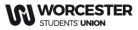

# Step By Step Guide How to Log volunteering hours

1. Head to <u>worcsu.com</u> and log in

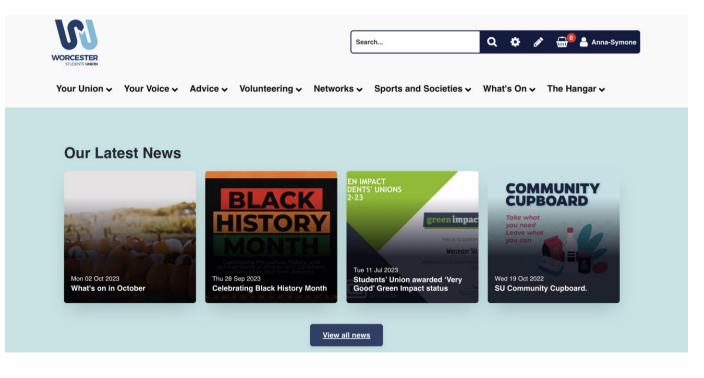

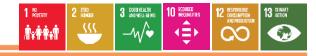

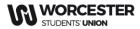

2. Click the "Volunteering" tab and click " - - Log Hours - -"

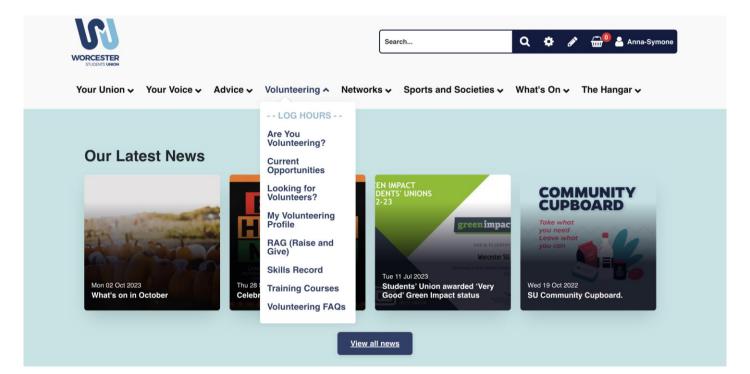

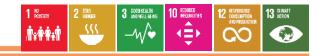

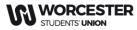

3. The following screen will then appear. Click
Community, Elected,
SU Crew or TeamWorc
Action Days depending on what role you did

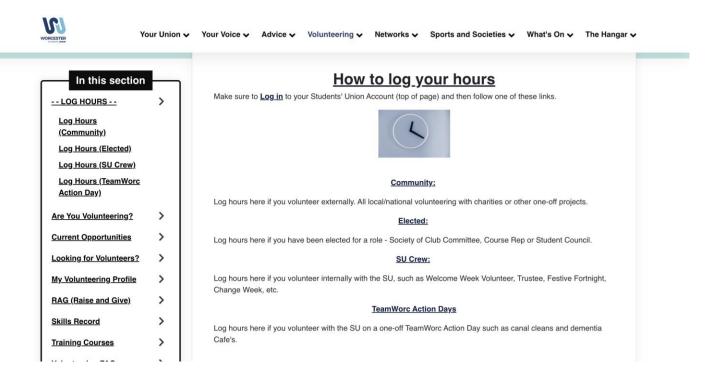

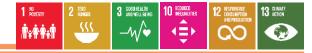

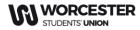

## 4. For this example we have clicked Community. Once here, click "add community Project"

Your Union 🗸 Your Voice 🗸 Advice 🗸 Volunteering 🗸 Networks 🗸 Sports and Societies 🗸 What's On 🗸 The Hangar 🗸

In this section --LOG HOURS -- Log Hours (Community) Log Hours (Elected)

Home / Volunteering / -- LOG HOURS -- / Log Hours (Community)

Log Hours (Community)

Remember! - <u>You MUST leave a staff contact name + number</u> (or email if this is not available), so that we can verify your hours with them. *If you do not, your hours may be removed from the system* 

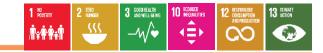

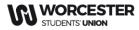

# 6. Follow the instructions on the screen and click "add" at the bottom of the screen

| VORCESTER Yo                                                                                                 | our Union 🗸 You | Voice 🗸 Advice 🗸 Volunteering 🗸 Netw                                                               | works 🗸 Sports and Soc    | cieties 🗸 What's On 🗸 🛛                                         | Γhe Hangar ✔  |
|----------------------------------------------------------------------------------------------------|-----------------|----------------------------------------------------------------------------------------------------|---------------------------|-----------------------------------------------------------------|---------------|
| Log H                                                                                                    | lours           | Organisation + Staff Contact Name and Nu<br>For example: Headway, Claire Wagstaff-Townen<br>729729 |                           |                                                                 |               |
| In this section                                                                                              | >               | Project *                                                                                          | <u>nam</u><br>ur f<br>fro | n <u>e + number</u> (or em<br>hours with them. If<br>the system | ail if<br>you |
| <u>Log Hours (Elected)</u><br><u>Log Hours (SU Crew)</u><br><u>Log Hours (TeamWorc</u><br><u>Action Day)</u> |                 | Dates *<br>(dd/MM/yyy)   → (dd/MM/yyy)   End date                                                  | ∋ is optional             |                                                                 |               |
| Are You Volunteering?                                                                                        | >               | Add Cancel                                                                                         |                           |                                                                 |               |
| Current Opportunities                                                                                        | >               |                                                                                                    | <u>الم معمد الم</u>       |                                                                 |               |
|                                                                                                    |                 |                                                                                                    |                           |                                                                 |               |

-

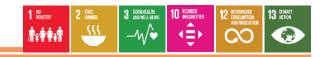

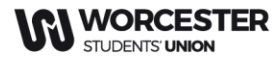

7. Once you have clicked "add", this screen will appear. Click the project/role you have created

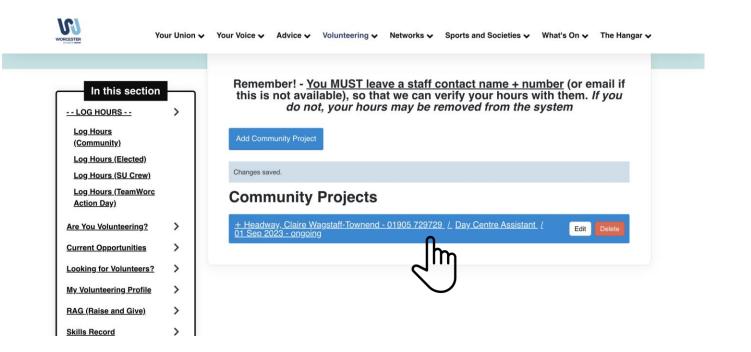

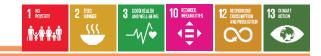

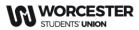

#### 8. Then click "Log Hours"

))

| WORCESTER                                       | Your Union 🗸 | Your Voice 🗸 Advice 🗸 Volunteering 🗸 Networks 🗸 Sports and Societies 🗸 What's On 🗸 The Hangar 🗸                                                                                                    |
|-------------------------------------------------|--------------|----------------------------------------------------------------------------------------------------|
| In this section                                 | n<br>>       | Remember! - <u>You MUST leave a staff contact name + number</u> (or email if this is not available), so that we can verify your hours with them. <i>If you do not, your hours may be removed from the system</i> |
| (Community)<br>Log Hours (Elected)              |              | Add Community Project                                                                                                    |
| Log Hours (SU Crew)                             |              | Changes saved.                                                                                                    |
| <u>Log Hours (TeamWor</u><br><u>Action Day)</u> | c            | Community Projects                                                                                                    |
| Are You Volunteering?                           | >            | Edit Delete                                                                                                    |
| Current Opportunities                           | >            |                                                                                                    |
| Looking for Volunteers                          | 2 >          | Add skill Log hours                                                                                                    |
| My Volunteering Profile                         | · >          | Add a log entry for this activity                                                                                                    |
| RAG (Raise and Give)                            | >            |                                                                                                    |
| Skills Record                                   | >            |                                                                                                    |
| Training Courses                                | >            |                                                                                                    |

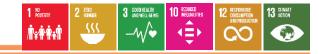

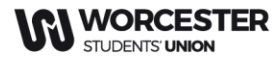

9. Complete the fields as required and click "add" at the bottom

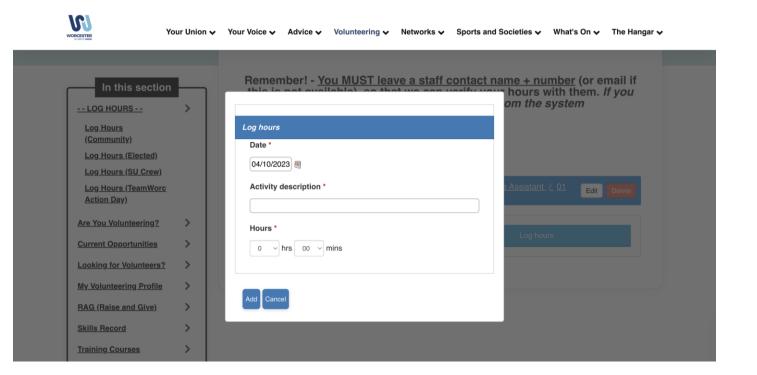

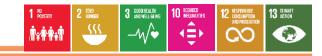

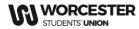

**#TeamWorc Action and RAG** 

www.worcsu.com

## 10. Your hours will start appearing here.

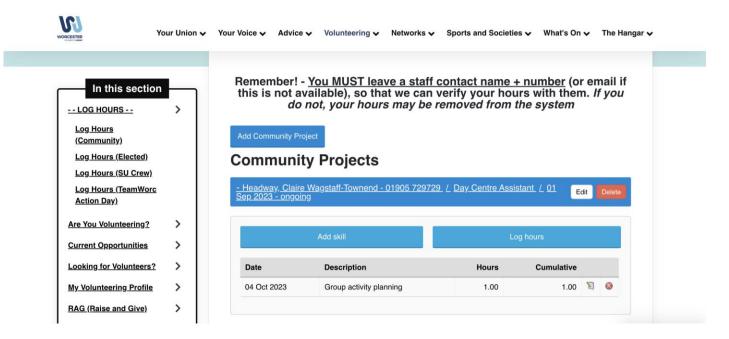

To add more hours, repeat steps 7-10

You can also add multiple roles, just repeat these 19 step sagai

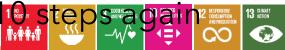